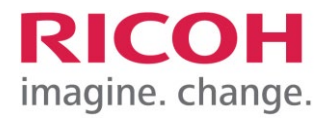

RICOH IMAGING Europe S.A.S. Parc ICADE Paris Orly-Rungis 7-9 avenue Robert Schuman 94150 Rungis France

# **Bitte lesen Sie sich diese Anleitung zur Aktualisierung der Software sorgfältig durch. Den Verweis auf die Aktualisierungsdatei finden Sie am Ende der Lizenz Vereinbarung.**

Hiermit informieren wir über eine Aktualisierung des Programms Digital Camera Utility 5. Für eine einwandfreie Aktualisierung ist es notwendig, dass das Programm bereits von der mitgelieferten CD installiert wurde.

\*Diese Aktualisierung ist nicht kompatibel mit den Programmen Digital Camera Utility 4 / PENTAX PHOTO Browser 3 und PENTAX PHOTO Laboratory

Neuerungen durch Digital Camera Utility 5 (Version 5.10.1 / 15.06.23) Windows Updater

#### **[Zusätzliche Elemente zu früheren Versionen]**

- Kompatibel zu den Limited Custom Image Funktionen [HARUBENI], [KYUSHU], [KATEN] und [FUYUNO]. (Basis hierfür sind Bilddateien, die mit dem Objektiv an einer Kamera aufgenommen wurden, auf der die entsprechende Firmware installiert ist).
- Korrespondierend zur Informationsanzeige und Bildverarbeitung für die neue Custom Image Funktion [Gold].
- Objektivdaten für das [HD PENTAX-FA 50mmF1.4] hinzugefügt.

#### **[Korrekturen zu früheren Versionen]**

- Die Funktion [Speichern unter] für Bilder der Cross-Entwicklung im Browser-Modus war nicht möglich.
- Im Anzeigefeld für Aufnahmedaten funktionierte die Differenzanzeige der Aufnahmedaten nicht, wenn Bild für Bild weitergeschaltet wird, während der Fokus auf der Bildanzeigeseite liegt.
- Die Bildverarbeitungsparameter wurden nicht angewendet, wenn [Bildgröße ändern] im Dialogfeld [Mehrere Bilder in Folge erweitern] markiert ist.
- Die PEF-Datei der K-3 Mark III Monochrom konnte nicht in DNG-Dateien umgewandelt werden.
- Die Kombinationsfelder für Tonung (Muted/Bleach Bypass) und Crossprozess-Einstellungen im benutzerdefinierten Bildfeld waren immer aktiviert.
- Im Anzeigefeld für Aufnahmeinformationen wurden die Bildparameter von mit DCU5 gespeicherten Bilddateien nicht mehr korrekt angezeigt.
- Bei der Anzeige von RAW-Dateien in der Diashow traten an den Rändern der Bilder Zacken auf.

# **Aktualisierung der Software "Digital Camera Utility 5 Software" für Windows**

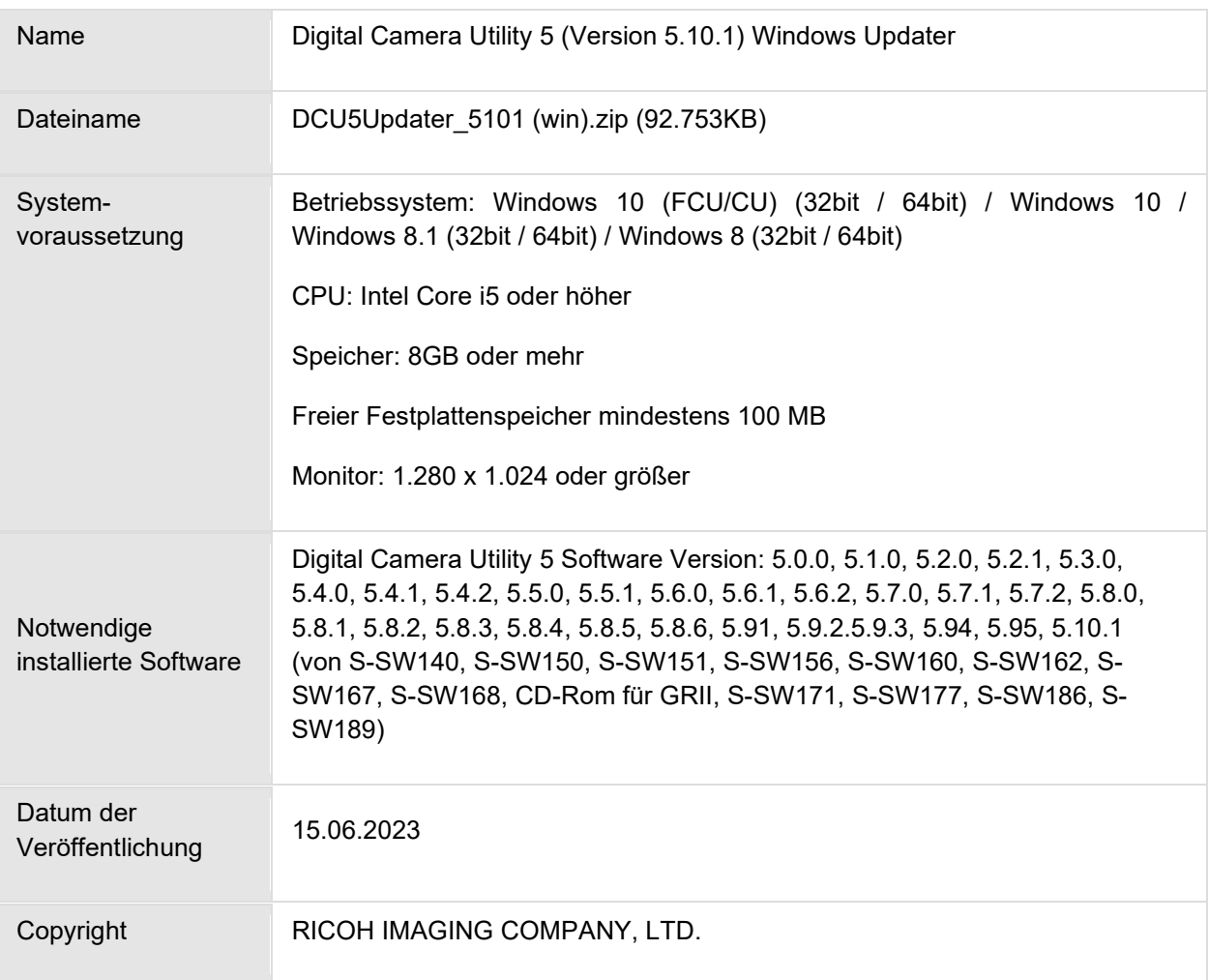

# **Achtung**

- Diese Software darf nur für PENTAX Kameras verwendet werden.
- Diese Software unterliegt einer Lizenz Vereinbarung. Bitte lesen Sie diese Vereinbarung, bevor Sie die Software herunterladen.
- Der Nutzer muss vor der Installation der Software dieser Vereinbarung mit RICOH IMAGING COMPANY, LTD (in der Folge als RICOH bezeichnet zustimmen.
- Mit dem Download akzeptieren Sie die Lizenz Vereinbarung.

\*Wenn dieses Update durchgeführt wird, werden auch die früheren Inhalte aktualisiert

Die Historie der Softwareaktualisierungen finden Sie nach dem aktuellen Aktualisierungsdokument.

## RICOH Firmware Update Software Lizenz Vereinbarung

#### **1. Definition der Bestimmung**

- Lizensierte Software bezeichnete ein Programm, welches der User von der RICOH Website oder einer anderen von RICOH bevollmächtigten Website herunterladen kann.
- Gebrauch bedeutet das Herunterladen und Abholen der lizensierten Software durch einen Nutzer von der RICOH Website oder einer anderen von RICOH bevollmächtigten Website
- Ausgewiesenes/Vorgesehenes Gerät: ist das Gerät bzw. Computersystem, welches dem Nutzer ermöglicht die lizensierte Software zu nutzen.
- Reproduktion bedeutet das Reproduzieren/Kopieren der lizensierten Software auf einem Speichermedium im gleichen Format wie der Nutzer sie heruntergeladen hat oder einem anderen Format.
- Modifikation bedeutet der lizensierten Software Änderungen, zusätzliche Funktionen oder eine separate Software zu produzieren, die die lizensierte Software komplett oder nur teilweise benutzt.

#### 2. **Bewilligung einer Lizenz**

RICOH bewilligt dem Nutzer eine nicht-exklusive Lizenz unter der Bedingung, dass der Nutzer die lizensierte Software nur im Einverständnis und gemäß den allgemeinen Geschäftsbedingungen verwendet. Der Nutzer darf die lizensierte Software nur auf dem bestimmten/ausgewiesenen Gerät verwenden.

#### 3. **Reproduktion der lizensierten Software**

Der Nutzer darf die lizensierte Software nicht für andere Zwecke als für das Aktualisieren und Speichern der Software auf dem vorgesehenen/bestimmten Gerät kopieren/reproduzieren.

#### 4. **Änderungen der lizensierten Software**

Der Nutzer darf die lizensierte Software nicht verändern/modifizieren oder nachbauen/nach programmieren.

#### 5. **Eigentums- und Urheberrecht**

Das Urheberrecht sowie andere Eigentumsrechte für die lizensierte Software und für Kopien/Vervielfältigung der lizensierten Software gehören ausschließlich und ohne Angabe von Gründen RICOH. Der Nutzer darf die Urheberecht Aufzeichnungen nicht von der lizensierten Software oder Kopien der Software entfernen.

#### 6. **Bewilligung einer Unterlizenz**

Der Nutzer darf den Besitz der lizensierten Software oder Kopien der Software nicht an dritte übertragen und der Nutzer darf die Lizenz oder Bewilligung einer Unterlizenz nicht an Dritte übertragen.

## 7. **Abkommens-/Einwilligungszeitraum/-frist**

Diese Software Lizenz Einwilligung/Abkommen ist gültig ab dem Tag, an dem der Nutzer die lizensierte Software verwendet bis zu dem Tag, an dem der Nutzer aufhört, die Software zu verwenden. Sollte der Nutzer jedoch gegen die Lizenzbedingungen verstoßen haben, behält sich RICOH das Recht vor dem Nutzer die Lizenz zur Nutzung der Software sofort zu entziehen und die Lizenzeinwilligung per sofort zu annullieren

## 8. **Aufhebungsverpflichtung**

Nach Beendigung des Lizenzvertrages muss der Nutzer auf eigene Verantwortung die lizensierte Software sowie Kopien und Änderungen der Software und allen relevanten Unterlagen/Updates vernichten und entsorgen, so dass sie nicht mehr von Dritten verwendet / missbraucht werden können.

#### 9. **Garantie der lizensierten Software**

RICOH garantiert nicht (übernimmt keine Verantwortung dafür), dass die lizensierte Software den gewünschten Anforderungen (Gebrauch/Zweck) des Nutzers erfüllen oder dass die lizensierte Software fehlerfrei ist noch wird RICOH sonstige für die Software relevante Garantien übernehmen.

## 10.**Verantwortung/Haftung durch RICOH**

RICOH übernimmt unter keinen Umständen die Haftung – weder für direkten oder indirekten Schaden durch übergreifende Auswirkungen/Schäden durch den Gebrauch der lizensierten Software an Daten, Programmen oder anderen immateriellen Vermögenswerten, noch für den Verlust von Gebrauchsnutzen oder Vermögensverlusten.

Digital Camera Utility updater für Windows

[LIZENZBEDINGUNGEN AKZEPTIEREN](https://www.ricoh-imaging.co.jp/english/support/digital/software/DCU5Updater_5101(Win).zip) [UND SOFTWARE HERUNTERLADEN](https://www.ricoh-imaging.co.jp/english/support/digital/software/DCU5Updater_5101(Win).zip)

## **Aktualisierung der Software**

- 1. Laden Sie die Datei herunter und speichern diese auf einem entsprechenden Ordner auf der Festplatte.
- 2. Doppelklick auf die herunter geladene Datei [DCU5Updater 5101 (Win).zip]. Der Ordner [Win] erscheint.
- 3. Die Dateien [DCU5Updater32\_5101.exe] und [DCU5Updater64\_5101.exe] werden im Ordner gespeichert.
- 4. Wählen Sie Ihrem Betriebssystem entsprechend die Datei aus (32bit oder 64bit), und speichern diese auf dem Desktop.
- 5. Durch Doppelklicken startet der Installationsassistent die Installation, folgen Sie den Anweisungen auf dem Monitor.
- 6. Nach der Installation, und der Meldung, dass die Aktualisierung abgeschlossen ist, klicken Sie auf [Finish]

#### **Historie der Software Aktualisierungen**

Neuerungen durch Digital Camera Utility 5 (Version 5.10.0 / 28.04.23) Windows Updater

Folgende Veränderungen werden in der neuen Version vorgenommen:

- Unterstützt die K-3 Mark III Monochrome
- In der Anzeige der Aufnahmeinformationen wurde die Auswahl (XS) für den AF-Bereichsmodus hinzugefügt.

Folgende Korrekturen möglicher Fehlfunktionen wurde in der neuen Version vorgenommen:

- Wenn die Einstellung für die Texteinfügung beim Speichern eines Bildes mit Zuschneideeinstellungen in "Speichern unter" im Browser-Modus aktiviert ist, wurden die folgenden Korrekturen vorgenommen:
	- Die vertikalen und horizontalen Größen der gespeicherten Bilder sind jetzt einheitlich.
	- Der Ausgabebereich wird jetzt korrekt angezeigt.

Neuerungen durch Digital Camera Utility 5 (Version 5.9.5 / 18.10.22) Windows Updater

Folgende Verbesserungen werden in der neuen Version vorgenommen:

• Beim Drucken von JPEG-Bildern, bei denen das Bildfinish im benutzerdefinierten Bild auf "Monotone" und die Tonungsfarbe in den Detailparametern auf "Kalt" oder "Warm" eingestellt war, werden die Farben dunkler gedruckt.

Folgende Korrekturen möglicher Fehlfunktionen wurde in der neuen Version vorgenommen:

- Überbelichtung wenn Bilder der K-1/K-1 Mark II als Umkehrfilm entwickelt werden.
- Wenn in der Bildliste des aktuellen Ordners, in dem eine mit einem Häkchen versehene Bilddatei vorhanden ist, Bild für Bild weitergeschaltet wird, wird nur das mit einem Häkchen versehene Bild weitergeschaltet.

Neuerungen durch Digital Camera Utility 5 (Version 5.9.4 / 14.04.22) Windows Updater

Folgende Verbesserungen werden in der neuen Version vorgenommen:

- Die Schaltfläche "Werkzeug" ist auf "Sequentielle Erweiterung mehrerer Bilder" eingestellt. (Sie kann mit einer Schaltfläche in der Symbolleiste ausgeführt werden.)
- Die Funktion "Parameter in Datei speichern" ist verfügbar, wenn der Fokus auf der Liste der zu bearbeitenden Bilder im Labormodus liegt.
- Bei "Speichern unter", "Erweitert speichern" und "Mehrere Bilder in Folge erweitern" erscheint ein Dialogfeld, in dem der Benutzer aufgefordert wird, den Speicherort zu ändern, wenn im angegebenen Zielort nicht genügend freier Speicherplatz vorhanden ist.

Folgende Korrekturen möglicher Fehlfunktionen wurde in der neuen Version vorgenommen:

- Mögliche Fehlfunktionen bei der Korrektur des Rote-Augen-Effekts
- Bilddateien konnten nicht per Drag-and-Drop aus der Bildliste in Ordner in der Ordnerbaumanzeige verschoben/kopiert werden.
- Pixel Shift Resolution System Versuche, die Randkorrektur auf RAW und RAW-Entwicklung anzuwenden, konnten fehlschlagen.
- Wenn der Schieberegler für die Parameteranpassung nur mit dem Mausrad bedient wird, werden die vorgenommenen Änderungen am Parameter möglicherweise nicht gespeichert.
- Seitenverhältnis des Beschnittrahmens bei Änderung des Seitenverhältnis bei Beschneidung eines vertikal positionierten Bildes bei Vorgabe "Original Bild"
- Die Weltzeitwerte wurden mit dem Datum und der Uhrzeit der Aufnahme im Indexausdruck ausgegeben.
- Unerwartete Aktualisierungen der Ordnerstrukturanzeige traten auf, wenn andere USB-Geräte als Speichermedien angeschlossen oder entfernt wurden. (Die Anzeige wird nicht mehr automatisch aktualisiert, auch wenn das Speichergerät eingesteckt oder entfernt wird. Um die Ordnerbaumanzeige zu aktualisieren, führen Sie bitte "Update to Latest" aus).

Neuerungen durch Digital Camera Utility 5 (Version 5.9.3 / 21.12.21) Windows Updater

Folgende Neuerungen und Änderungen werden in der neuen Version vorgenommen:

- Unterstützt die Anzeige von Informationen und die Bildverarbeitung für das neue Bildfinish [SATOBI] in der Custom Image Funktion. (Diese Funktion kann auf Bilder aller Modelle einschließlich K-3 Mark III / K-1 Mark II / K-1 vor dem Firmware-Update angewendet werden).
- Die Aufnahmeinformationen für den Astrotracer wurden zu den Anzeigeelementen hinzugefügt. (ON/Typ1/Typ2/Typ3 werden je nach Einstellwert angezeigt.)

Folgende Verbesserungen werden in der neuen Version vorgenommen:

- Unterteilung der Skaleneinteilung in der Weißabgleich-Feineinstellung. (Die Schiebereglerstufe im Labormodus beträgt ±14 Schritte. Darüber hinaus werden die Werte in der Anzeige der Aufnahmeinformationen zweistellig angezeigt).
- Der Wert der Weißabgleich-Feineinstellung zum Zeitpunkt der Aufnahme wird nun als Ausgangswert der Bildverarbeitungsparameter übernommen.

Folgende Korrekturen möglicher Fehlfunktionen wurde in der neuen Version vorgenommen:

- Verschiebung der Koordinaten, wenn nach einer freien Bilddrehung eine Detailansicht gewählt wird
- Anzeige der Bildliste, die während der Bearbeitung leer war.
- Schwarze Bildanzeige bei der Neuentwicklung eines JPEG-Bildes, das mit der \*istDS, K10D, etc. aufgenommen wurde, wenn der Filter "Monoton" angewendet wird.
- Unbeabsichtigte Wiederherstellung der Markierung im Kontrollkästchen [Anwenden] im Zuschneidefeld nach Deaktivierung und Neustart des Programms.
- [Rückgängig] Funktion, nach Veränderung der Einstellungen, zeigt auch nach Neustart die Parameter an, wie sie vor der Aktion [Rückgängig] vorgenommen wurden. ([Rückgängig] bleibt jetzt auch nach Neustart erhalten)
- In der Option [Diashow] entspricht die Einstellung "Aus"/"Ein" der tatsächlichen Vorwahl.
- Die Bildanzeige bleibt erhalten, auch wenn Sie die Anzeige der Bilderauswahl ändern.
- Bei der Ansicht zur Überprüfung des Bildes, kann jetzt durch Drücken ESC-Taste zur normalen Ansicht zurückgekehrt werden.
- Die mehrsprachige Übersetzung von Einstellungen unter [MIYABI] wird angezeigt.

## Neuerungen durch Digital Camera Utility 5 (Version 5.9.2 / 28.04.21) Windows Updater

Folgende Neuerungen und Änderungen werden in der neuen Version vorgenommen:

- Die K-3 Mark III wird jetzt durch die Software unterstützt.
- Ordnerbaumanzeige von MTP-angeschlossenen Kameras mit einfachem Bildimport.
- Benutzerdefinierte Filter können in der benutzerdefinierten Bildeinstellung für Schwarzweiss eingestellt werden.
- Anzeige der eingeschalteten "Shake Reduction" für Videoaufnahmen zur Anzeige, dass die Sensor-Shift-Bildstabilisierung verwendet wurde.
- In der Anzeige der Aufnahmeinformationen wird im Dialogfeld "Digitalfilterverlauf" nun die ±4- Anzeige von Sättigung, Farbton, Kontrast, Schärfe und Schattierungsintensität unterstützt.
- In der Anzeige der Aufnahmeinformationen wird im Dialogfeld "Belichtungsmessung" nun die Anzeige von "Highlight-weighted metering" unterstützt.
- Das Betriebssystem macOS Big Sur (11.0) wird jetzt unterstützt
- Objektivinformationen für die folgenden Objektive werden angezeigt:

[HD PENTAX- FA43mmF1.9 Limited]

[HD PENTAX-FA31mmF1.8 Limited]

[HD PENTAX-FA 77mmF1.8 Limited]

Folgende Verbesserungen werden in der neuen Version vorgenommen:

- Die Farbtemperatureinstellung des Weißabgleichs wurde in 10K-Einheiten unterteilt.
- Die Funktion zum Ändern der Anzeigevergrößerung des Histogramms wurde hinzugefügt.
- Die Funktion zur gleichzeitigen Anzeige von Helligkeit/R/G/B des Histogramms wurde hinzugefügt.
- Die Funktion zur Berechnung des Histogramms nur mit den Pixeln im Beschnittbereich wurde hinzugefügt.
- Die Einstellung "Anzeigen/Ausblenden" für jedes Element der Aufnahmeinformationsanzeige wurde hinzugefügt.
- Die Funktion "Bild in neuer Registerkarte anzeigen" wurde zum Kontextmenü des Bildanzeigebereichs hinzugefügt.
- Die Methode zur Suche der Quelle wurde verbessert.
- Die Anzeige der ursprünglichen Position der Schieberegler für die Parametereinstellung wurde verbessert.
- Es wurde ein Tip für die Nutzung von Werkzeigen hinzugefügt, wenn der Mauszeiger über das Symbol im Bedienfeld "Benutzerdefiniertes Bild" bewegt wird.

• Die Glanzlichtanpassung wird nicht durchgeführt, wenn das Kontrollkästchen für die Glanzlichtanpassung nicht aktiviert ist.

Folgende Korrekturen möglicher Fehlfunktionen wurde in der neuen Version vorgenommen:

- …bei der Auswahl der vertikalen/horizontalen Position des Kombinationsfeldes für die Papierspezifikation im Beschnittmodus "Fest" der vertikalen/horizontalen Position des Beschnittrahmens.
- …beim Speichern von RAW-Dateien wenn die Farbsaumkorrektur eingeschaltet war.
- …bei der Verknüpfung von Miniaturbildern, die für den Import mit dem Übertragungsordner von Easy Image Import markiert sind.
- …beim Schließen des Optionen-Dialogs, der dazu führen konnte, dass das Programm nicht ordnungsgemäß beendet wurde, wenn der Optionen-Dialog aus dem Dialog "Bild speichern" heraus angezeigt wurde.
- …beim Speichern von Bildern, die mit Modellen wie z. B. der \*istDL aufgenommen wurden und bei denen das Bildfinish in DCU5 auf "Umkehrfilm" eingestellt war. Hier traten Fehler bei der Neuentwicklung von JPEG-Bildern auf, die aus RAW-Bildern gespeichert wurden, weil sie bei wiederholter Bearbeitung nicht die erwartete Konstanz zeigten.
- …bei einer magentafarben Bildeinfärbung, wenn ein JPEG-Bild neu entwickelt wurde, das mit dem Bildfinish "MUTED" mit Modellen wie z. B. der K-5II aufgenommen wurde.
- …bei der Bestimmung des Seitenverhältnis im Rahmen für den Bildzuschnitt

## **Änderungen von V5.9.1**

(Korrekturen aus früheren Versionen)

Korrektur möglicher Fehlfunktionen beider japanischer Sprachausgabe bei nicht japanischen Betriebssystemen

Neuerungen durch Digital Camera Utility 5 (Version 5.8.6 12.03.20) Windows Updater

Folgende Korrekturen werden durch die neue Version vorgenommen:

- Änderungen des Farbtons in den benutzerdefinierten Bildeinstellungen für [Bleach Bypass], [Gedeckt] und [Schwarzweiß] werden jetzt angezeigt.
- Der Beschnittbereich bei RAW-Daten, die bereits in der K-1 oder K-1 Mark II auf das 1:1 Seitenverhältnis zugeschnitten wurden, wird jetzt korrekt angezeigt.
- Änderungen durch die Schieberegler, bei der Bearbeitung von RAW-Daten, die mit der Pixel Shift Funktion aufgenommen wurden, werden jetzt sofort angezeigt.

## Neuerungen durch Digital Camera Utility 5 (Version 5.8.5 / 13.02.20) Windows Updater

Folgende Korrekturen werden durch die neue Version vorgenommen:

- Das neue Objektiv: HD PENTAX- DFA70-210mmF4ED SDM WR wird jetzt durch die Software unterstützt.
- Vergrößerung der Bildanzeige wurde korrigiert
- Speicherung des Beschnittrahmen wurde korrigiert

Neuerungen durch Digital Camera Utility 5 (Version 5.8.4 / 19.12.19) Windows Updater

Folgende Korrekturen werden durch die neue Version vorgenommen:

- Wiederherstellung von Parametern zur Rauschunterdrückung beim Öffnen einer Bilddatei nach Neustart.
- Änderung bei der Speicherung von geänderten Parametern bei der Übergabe vom Labor- in den Browser-Modus
- Druckersteuerung von Bildern im RAW-Format
- Beim Wechsel vom Labor- zum Browser-Modus, ohne geöffnete Bilddaten, ist die Fehlermeldung behoben

Neuerungen durch Digital Camera Utility 5 (Version 5.8.3 / 18.04.19) Windows Updater

Folgende Korrekturen werden in der neuen Version vorgenommen:

- Im Modus [Cross Processing] wird die Parameter Einstellung jetzt korrekt angezeigt.
- RAW Dateien, bei denen die Objektivfehlerkorrektur ausgeschaltet wurde, werden jetzt korrekt angezeigt.

Neuerungen durch Digital Camera Utility 5 (Version 5.8.2 / 21.02.19) Windows Updater

Folgende Neuerungen und Änderungen werden in der neuen Version vorgenommen:

- In der Aufnahmeinformation wird jetzt Rauschreduzierung bei Langzeitbelichtung angezeigt.
- Das neue Objektiv: HD PENTAX-FA 35mm F2 wird jetzt durch die Software unterstützt.

Folgende Korrekturen zur vorherigen Version wurden vorgenommen:

- Beim Festlegen und Ändern der Feinschärfe im Labormodus sind Informationen zur Einstellung der Feinschärfe jetzt in der Datei enthalten.
- Wenn Sie bei der synchronen Anzeige mehrerer Bilder auf ein Bild doppelklicken und es mit der werden die Anzeigepositionen der anderen Bilder synchronisiert.
- Das Kontrollkästchen für die Initialisierung der Bildrichtung im Dialogfeld zur Änderung der Bildgröße ist nur bei Aktivierung aktiviert.
- Darstellung der Bildtexte in speziellen Dialogfeldern, wenn der zu lang ist.
- Farbmuster- und RGB-Wertanzeige des Bildinformationsfensters, zeigen jetzt die korrekten Daten im Labormodus an.
- Korrekte Anzeige der Aufnahmeinformationen bei Schwarzweißaufnahmen in der Bilddatei
- Anzeige der Einstellung zur Feinschärfe jetzt auch bei Informationen zu Bilddateien, die mit älteren Kameras (K-20, Km, usw.) aufgenommen wurden.

Neuerungen durch Digital Camera Utility 5 (Version 5.8.1 / 23.04.18) Windows Updater

- Kompatibilität mit den RAW Daten (PEF) der PENTAX K-1 Mark II (Nicht kompatibel mit der RAW Datenentwicklung die mit dem Pixel Shift Resolution System II vorgenommen wurde.)
- Übernahme des Monitor-Farbmanagement für die Mehrbildanzeige
- Wenn im Browser-Modus Bilder per Drag and Drop in den Labormodus gezogen werden, wird weiterhin der ursprüngliche Speicherort verwendet
- Verbesserte Zugriffzeiten im Browser-Modus. Dadurch schnellere Anzeige von Vorschaubildern, auch bei größerer Dateimenge
- Das neue Objektiv: HD PENTAX-D FA \* 50mmF1,4 SDM AW wird jetzt durch die Software unterstützt
- Die Registerkarte [Bild speichern] wurde zu dem Optionsfenster hinzugefügt, welches mit der [Optionstaste] im Speicherdialog angezeigt wird.
- Wenn in der Browseransicht der RAW-Datei Daten geändert wurden, werden diese jetzt direkt nach einem erneuten Laden angezeigt
- Änderungen der Bearbeitungsfelder können jetzt nach Neustart wieder Rückgängig gemacht werden
- Veränderte Ansichtsoption der Aufgaben- und Titelleiste
- Bei Zugriff auf einen Ordner mit großer Anzahl von Dateien, erscheint jetzt nicht mehr die Meldung [No response] Korrektur der Bilderanzeige nach RAW Bearbeitung im Laboratory-Modus und der Rückkehr in den Browser-Modus
- Korrektur der Datenspeicherung von JPEG-Bildern aus RAW-Dateien
- Korrektur von Funktionen bei deaktivierten rechten und linken Maustasten
- Korrektur des Abbruchs bei mehr als 51 Elementen in der Bearbeitungsleiste

# Neuerungen durch Digital Camera Utility 5 (Version 5.7.2 / 27.04.17) Windows Updater

- Korrektur der Dateihandhabung wenn RAW Daten mit Digital Camera Utility 5 verwendet werden
- Korrektur Funktion des Reglers für Belichtung im Entwicklungsmodus
- Korrektur bei Falschdarstellung von Hochformatdateien
- Korrektur der Displaydarstellung bei Darstellung im Vollbild

Neuerungen durch Digital Camera Utility 5 (Version 5.7.1 / 30.03.17) Windows Updater

- Die Camera Utility 5 ist kompatibel mit der PENTAX KP
- Neue Option zur Eingabe von Zeichen in das Bild
- Änderungen der Bildgröße in der Verarbeitung mehrerer Bilder

Korrekturen zur Vorgängerversion:

- Vereinfachte Verarbeitungseinstellung, um die Vorschauansicht im Labormodus zu reduzieren
- Verbesserung beim Programm Start des Labormodus
- Kein Programmstart mehr beim Löschen der Registrierung
- Anzeige der Blitzkorrektur
- Bildverarbeitung im 1:1 Crop Modus
- Hellere Bildwiedergabe wenn in der RAW-Datei die Schattenkorrektur verwendet wurde
- Anlegen eines Unterordners bei Problemen beim Kopieren und dem Zielordner
- Änderung der Dateibezeichnung bei falschen Dateinamen
- Inaktivität bei der Übertragung mehrerer Dateien
- Fensterdarstellung während der Texteingabe
- Fokusrahmenanzeige im Dialogfeld beim Speichern
- Anzeige des Vorschaubildes beim Übergang in den Labormodus
- Neugestaltung der JPEG-Datei für Bilder aus der PENTAX Q-Serie
- Berücksichtigung von Änderungen, wenn die Option Umkehrfilm gewählt wurde
- Schwarzer, vertikaler Balken, wenn die Option Umkehrfilm gewählt wurde
- Bildrauschen bei Neugestaltung einer Datei, wenn die Option Schwarzweiß in der PENTAX K-3 gewählt wurde
- Anpassen der Fenstergröße, wenn eine Datei mit einer früheren Camera Utility Version bearbeitet wurde

Neuerungen durch Digital Camera Utility 5 (Version 5.6.2 / 07.09.16) Windows Updater

- Korrektur von Fehlern in der RAW Entwicklung (bei Pentax K-7 und älter), die in der Version 5.6.1 aufgetreten sind
- Korrektur von Fehlfunktionen beim Zuschneiden im Labor Modus

# Neuerungen durch Digital Camera Utility 5 (Version 5.6.1 / 10.08.16) Windows Updater

- Kompatibilität zu PENTAX K-70
- Das neue Objektiv: HD PENTAX-DA 55-300mm F4.5-6.3 ED PLM WR RE wird jetzt durch die Software unterstützt
- Korrektur des Programmabbruchs, wenn Aufnahmen der Funktion Pixel Shift Resolution zu DNG Dateien berechnet werden.
- Korrektur von Fehlfunktionen, die unter bestimmten Bedingungen zu Leistungseinbußen der Geschwindigkeit führen.
- Verbesserung der generellen Leistungsparameter

Neuerungen durch Digital Camera Utility 5 (Version 5.5.1 / 28.04.16) Windows Updater

- Neue Objektive werden jetzt durch die Software unterstützt: HD PENTAX-DA 15-30 mm F/2,8ED SDM WR HD PENTAX-DA 28-105 mm F/3,5~5,6 ED DC WR
- Neu Bildcharakteristik "Kontrastarm" in Custom Image
- Option für Bewegungskorrektur bei der RAW Entwicklung bei Verwendung der Korrektur der Druckausgabe [Photo Print] bei nachbearbeiteten Bildern
- Korrektur von Falschfarben bei Nachbearbeitung von JPEG Bildern
- Korrektur von verzerrten Bildpunkten bei RAW Entwicklung bei Pixel Shift Resolution

Neuerungen durch Digital Camera Utility 5 (Version 5.4.2 / 03.12.15) Windows Updater

- Hinzugefügt: Neue Objektivkorrekturfunktionen für Beugungsunschärfe und Chromatische Aberration.
- Hinzugefügt: ON / OFF-Einstellung für RAW-Entwicklung RRS (Real Resolution System).
- Hinzugefügt: Ansichtsoption [Neueste Dateien] im Listenmenü des Entwicklungs Modus.
- Hinzugefügt: Listenansicht [HD PENTAX-D FA645 35mm F3.5 AL [IF]].
- Hinzugefügt: Tonwertkurven Inversion Reset-Taste. (Für einfachere Verwendung bei Negativ-Positiv-Umkehr, Film Duplikator, etc.)
- Verbesserung: Farbmanagement von Adobe RGB
- Korrigiert: Falschanzeige der Highlightkorrektur bei der K-5II
- Korrigiert: Merken des Speicherortes im Chronikverlauf
- Korrigiert: Dateibezeichnung nach Größenänderung einer RAW-Datei
- Korrigiert: Anzeige des nicht druckbaren Bereichs in der Druckereinrichtung
- Korrigiert: Korrespondenz von Image Transmitter bei Bildübertragung
- Korrigiert: Anzeige des Speicherortes bei der Optionseinstellung für Datenimport.
- Korrigiert: Probleme bei der RAW Entwicklung bei der K-01
- Erkennung von Aufnahmeparametern in Windows und Macintosh
- Kompatibilität mit Windows 1o

Neuerungen durch Digital Camera Utility 5 (Version 5.4.1 / 11.06.15) Windows Updater

- Korrektur in der RAW Entwicklung bei der Graupunktdefinition
- Korrektur in der Bearbeitung zur Bildgröße
- Einstellung für Seiteneinrichtung werden gespeichert
- Anzeige der Blendenwerte wird auch bei Fremdobjektiven angezeigt
- Korrektur des WB Feinabgleichs bei Bildern der Q-Serie Kameras
- Verbesserung bei der Vergrößerung von Thumbnails

Neuerungen durch Digital Camera Utility 5 (Version 5.3.1 / 26.03.15) Windows Updater

- Integration der K-S2
- Neue Objektive werden jetzt durch die Software unterstützt: HD PENTAX-DA 16-85 mm F/3,5~5,6ED DC WR HD PENTAX-DA 18-50 mm F/4~5,6 DC WR RE smc PENTAX-DA L18-50 mm F/4~5,6 DC WR RE HD PENTAX-D FA★ 70-200 mm F/2,8ED DC AW HD PENTAX-D FA 150-450 mm F/4,5~5,6ED DC AW]
- Bearbeitungshistorie wird angezeigt
- Werte für Betriebsarten (Einzelbild, Intervall, usw.) werden angezeigt
- Wert für die Korrektur der Randlichtabschattung wird angezeigt
- Kompatibilität zu "Image Transmitter 2" Software (Bilder werden automatisch übertragen und in Digital Camera Utility angezeigt)
- Bei Vergrößerung auf 100% wird das Bildzentrum angezeigt

Neuerungen durch Digital Camera Utility 5 (Version 5.2.1 / 09.10.14) Windows Updater

- Integration der 645Z, K-S1 und Q-S1
- Neue Objektive werden jetzt durch die Software unterstützt: HD PENTAX-DA 20-40 mm F2,8~4 ED Limited DC WR HD PENTAX-D FA 645 28-45 mm F4,5 ED AW SR
- "Easy Image" ist nicht kompatibel mit Ordnern in Windows Vista
- Für [Color Fine Adjustment] wird bei der Farbeinstellung die jeweils letzte Einstellung weiterverwendet
- Mit Aufruf der Initialisierungsfunktion wird nicht automatisch auch die "Scroll Bar" und "Spin Edit" initialisiert
- Bei der gleichzeitigen Bearbeitung mehrerer Adobe RGB Bilder werden diese automatisch in sRGB umgewandelt